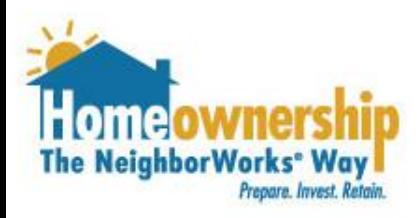

# **How to Sign Up for Eligibility Determination Session Appointments**

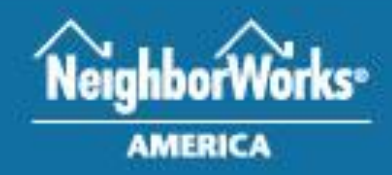

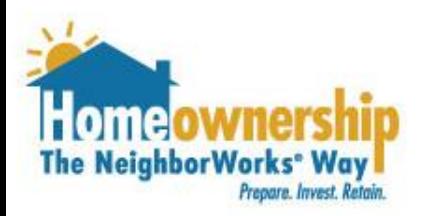

- 1. [Visit https://hopecu.org/neighborhoodlift](https://hopecu.org/neighborhoodlift-program/)program/ to get started.
- 2. Take the Eligibility Quiz. Please note the following:
	- a. Funds are on a first come, first served basis
	- b. Borrower must be in a purchase and sales agreement to apply for funds
	- c. Borrower must have a pre-approval letter from a NeighborhoodLIFT approved lender

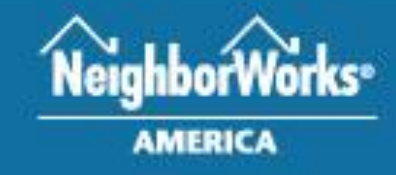

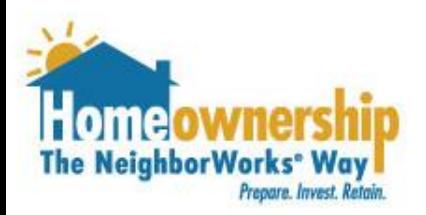

- 1. Once you have passed the Eligibility Quiz, sign up for an Eligibility Determination Session appointment.
- 2. To sign up for an appointment visit <https://datasafecube.com/liftms>.
- 3. Read the LIFT Electronic Disclosure Consent. If you agree to the Consent, type your email in the box on the screen and click "I Agree."

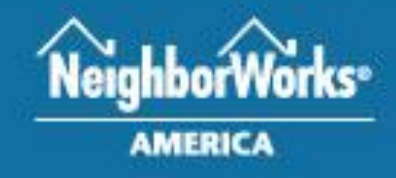

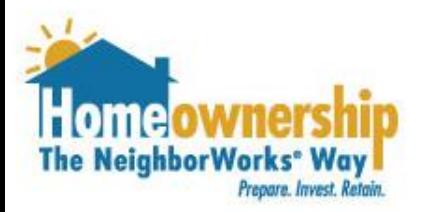

#### **LIFT Electronic Disclosures Consent**

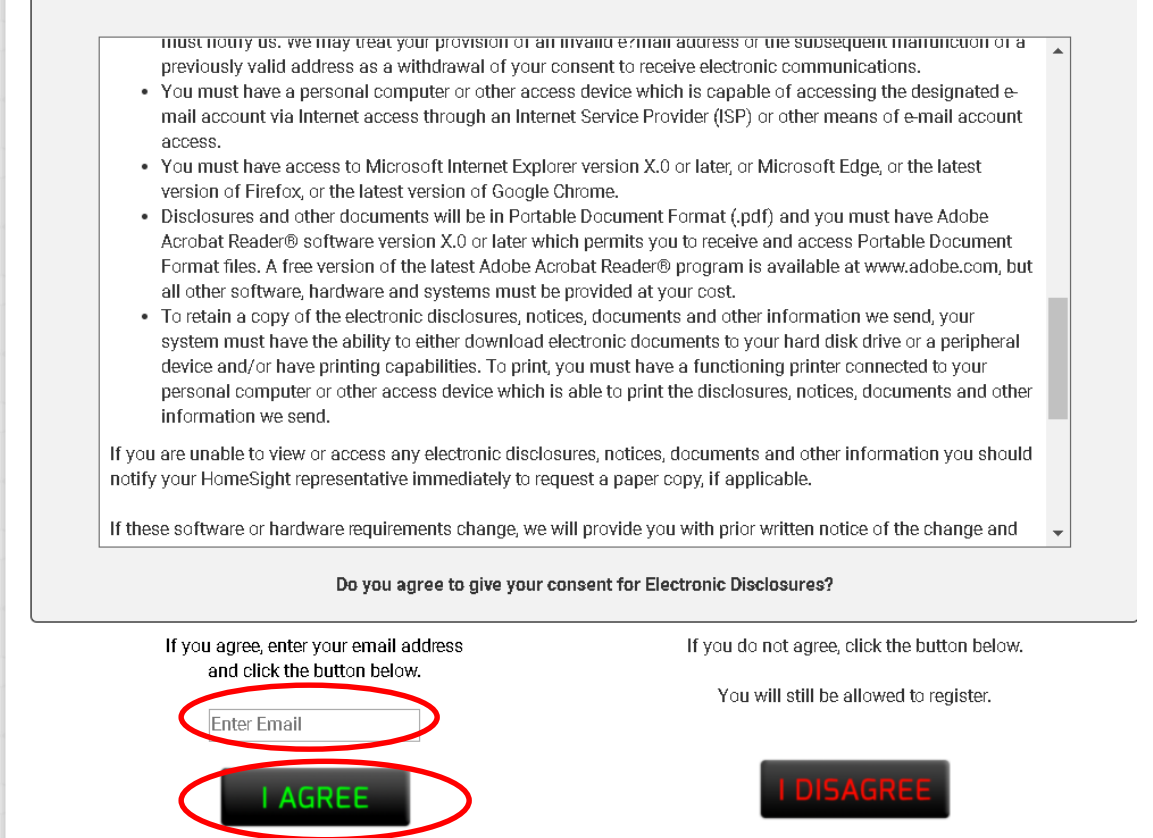

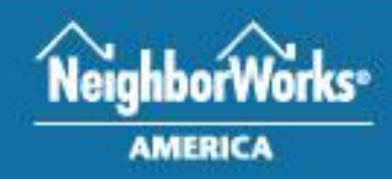

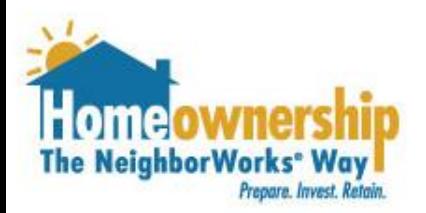

- 1. After you click "I Agree," you will be sent an email from DataSafeCube.
- 2. You will receive a copy of the Electronic Consent to the email address you provided to keep for your records.

Note: The borrower can disagree to the Consent and will be taken straight to schedule an appointment.

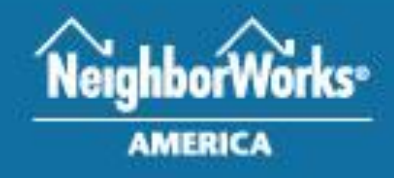

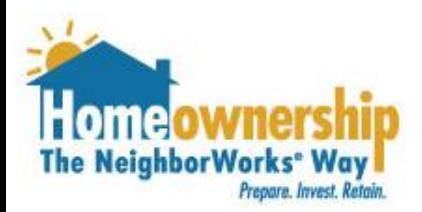

- 1. The borrower will now be able to select the appointment date, language and time.
- 2. Select the appointment of your choice.

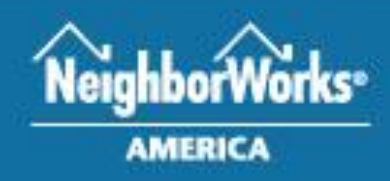

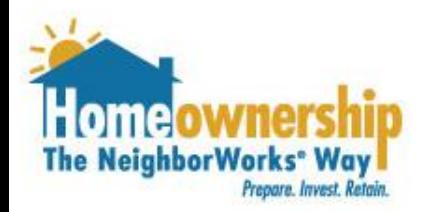

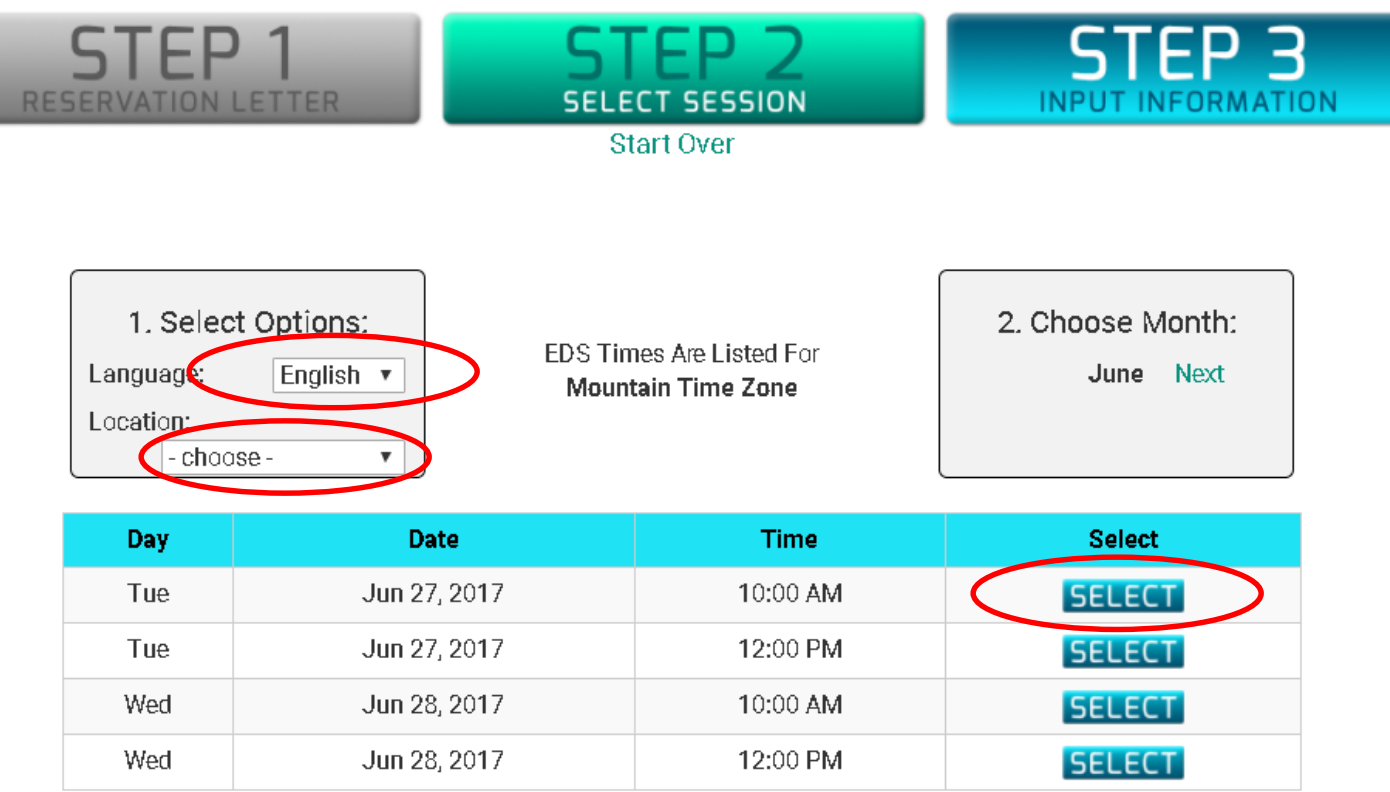

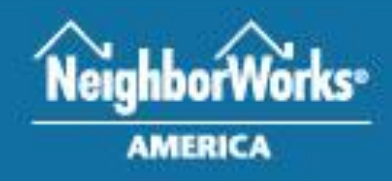

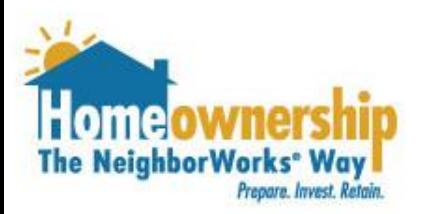

- 1. Once you hit "Select" you will then be taken to a new screen to enter the following information:
	- a. Borrower first name
	- b. Borrower last name
	- c. Co-Borrower first name (if applicable)
	- d. Co-Borrower last name (if applicable)
	- e. Phone
	- f. Email
	- g. Lender

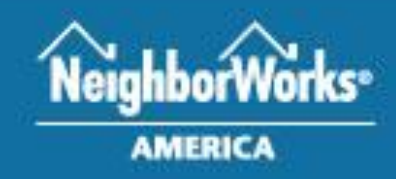

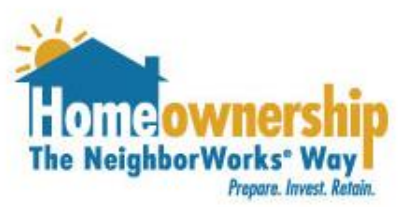

- 1. You will then be taken to a new screen to enter the following information (continued):
	- a. Purchase price
	- b. Property Address
	- c. City
	- d. State
	- e. Zip
	- f. Closing Date
	- g. If you are a first responder, military or teacher please mark the appropriate radio button(s).

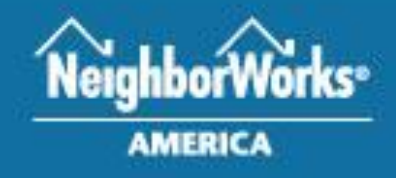

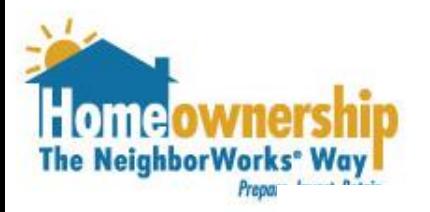

#### **Eligibility Determination Session**

#### Thursday, June 15, 2017 5117 Rainier Avenue S @ 9:30 AM

A limited number of Eligibility Determination Sessions are available to borrowers who did not attend the launch event on July 8 & 9, 2016. In order to request one of these appointments you must have a signed purchase and sales agreement for a home located within King County, WA and a pre-approval from a LIFT approved lender. Once you have requested an appointment you will receive an email within 24 hours. (Monday-Friday) from HomeSight inviting you to Share File. Share File is an online service where you will be able to send and receive documents securely with HomeSight, Within 24 hours of receiving the Share File invitation please set up your Share File account, and upload a copy of your pre-approval for a first mortgage with a NeighborhoodLIFT approved lender and the 1st, 2nd and signature pages of a fully executed purchase and sales agreement in King County, WA.

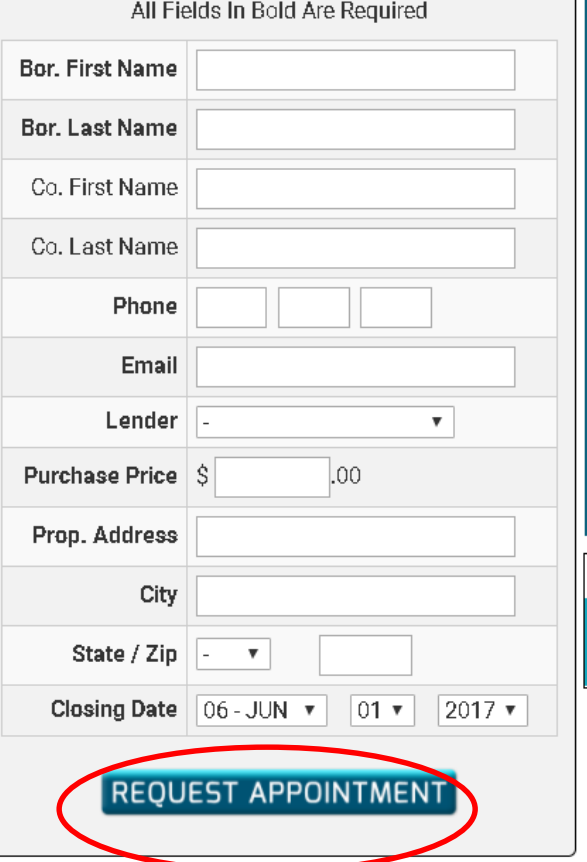

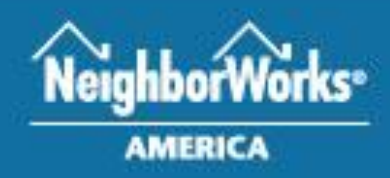

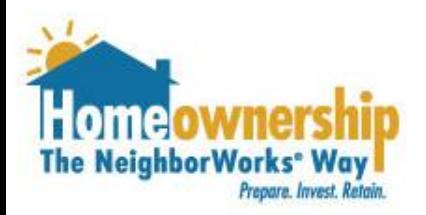

- 1. Once you have entered all of the information, hit "Request Appointment."
- 2. You have now successfully requested an appointment.
- 3. The borrower must email the following documents to Hope Enterprise Corporation within 24 hours of the request to [lift@hope-ec.org:](mailto:lift@hope-ec.org)
	- 1. Signed purchase & sales agreement
	- 2. Pre-Approval letter from a LIFT Approved Lender

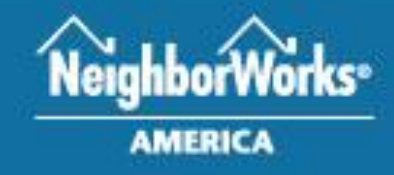

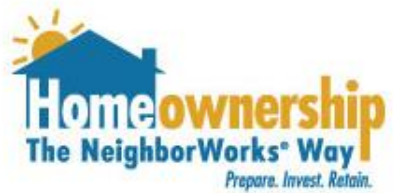

- Within 48 hours of the borrower sending in the 2 documents mentioned on the previous slide, the borrower should receive an email stating the appointment has been confirmed.
- 2. The email the borrower receives will have instructions on what documents the borrower needs to upload 72 hours prior to their Eligibility Determination Session.
- 3. Failure to upload the documentation will result in the appointment being rescheduled.

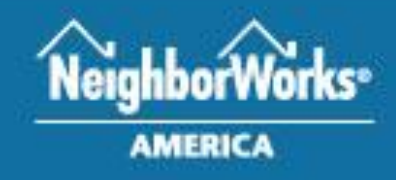

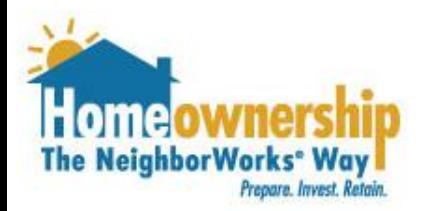

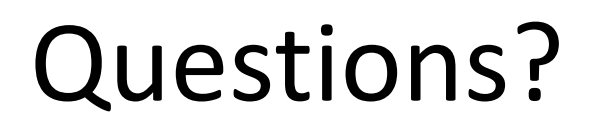

#### Contact Hope Enterprise Corporation:

Email: [lift@hope-ec.org](mailto:lift@hope-ec.org)

Phone: (800) 552-6609

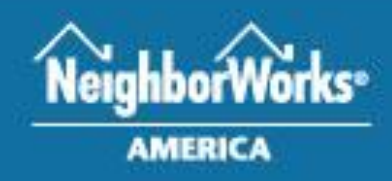